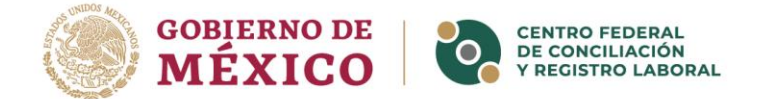

# **GUÍA DE USO DEL REPOSITORIO PÚBLICO DEL REGISTRO LABORAL**

# **Descripción del documento**

En este documento encontrarás información general que esperamos te sirva para realizar consultas eficientes y con resultados útiles en el **Repositorio Público del Registro laboral** del Centro Federal de Conciliación y Registro Laboral (CFCRL). En este repositorio podrás encontrar información y expedientes acerca de asociaciones sindicales, contratos colectivos de trabajo, reglamentos interiores de trabajo, así como el archivo histórico de contratos colectivos y expedientes de los trámites y los documentos disponibles asociados a cada uno de esos elementos. Además de este documento, que está orientado al **uso del repositorio**, hemos generado otro documento con la descripción de la información del repositorio y sus principales características que también te puede ser útil y que encontrarás **AQUÍ**.

#### **Estructura de la página**

Al ingresar a la página del **Repositorio Público del Registro Laboral**  encontrarás un cuadro de búsqueda donde podrás colocar palabras clave para generar una búsqueda. Podrás también seleccionar una de las cinco categorías de elementos del repositorio si deseas ver en particular información de expedientes de: asociaciones sindicales, contratos colectivos de trabajo archivo histórico de contratos colectivos de trabajo, revisión de contratos ley y reglamentos interiores de trabajo.

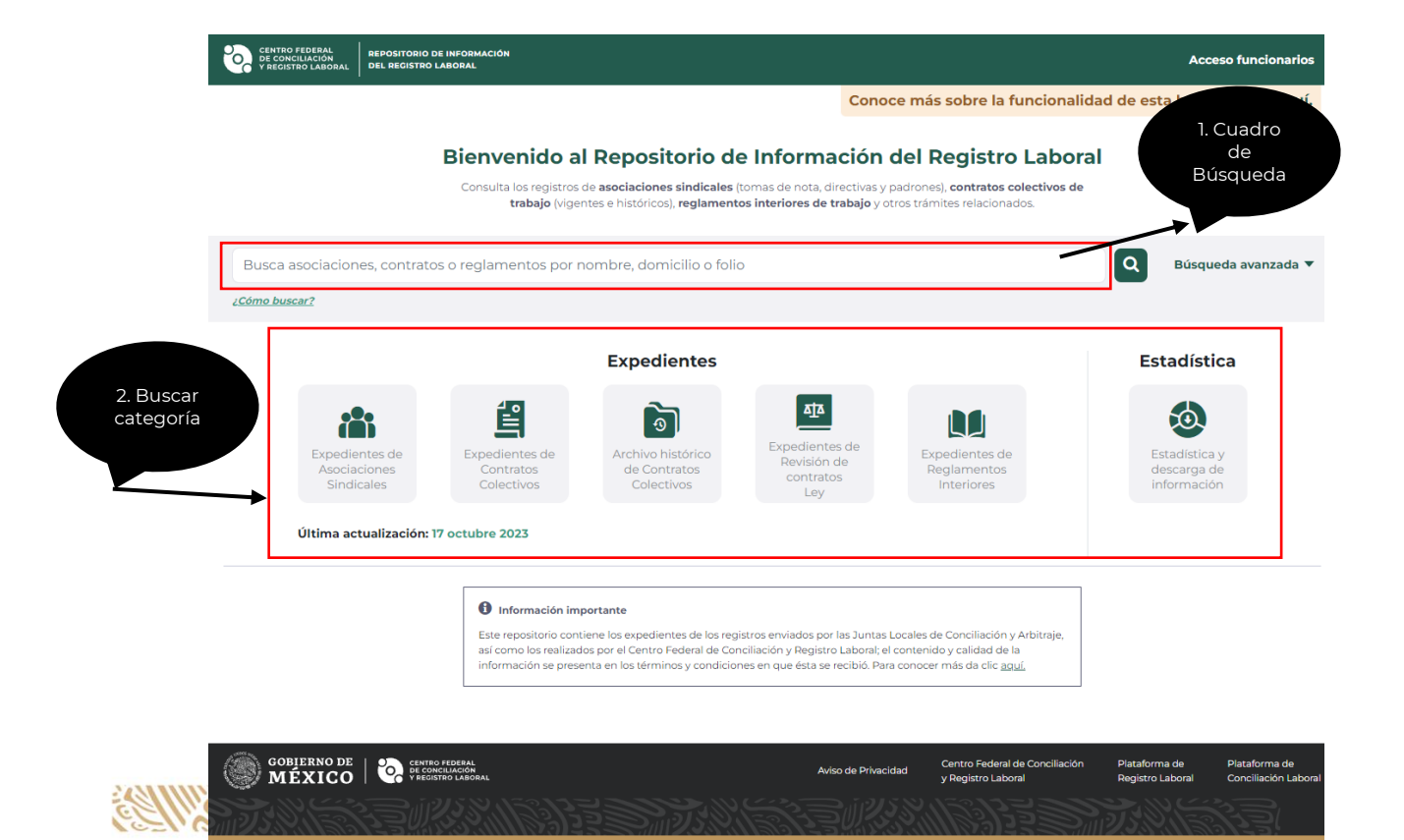

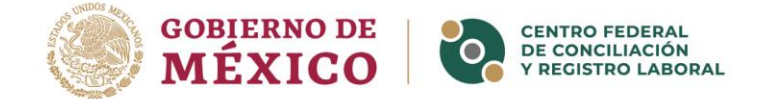

# **Uso de palabras clave**

Para lograr una búsqueda más eficiente se recomiendan las siguientes mejores prácticas sobre el uso de las palabras clave:

- **Usa palabras muy específicas.** Para realizar tu búsqueda piensa en palabras que identifiquen el sindicato o contrato colectivo del cual requieres información o cuyo expediente quieres consultar. Trata de utilizar una palabra que no sea común a otros sindicatos. Son mejores palabras de búsqueda las que sólo están en el elemento que buscas. Una palabra clave también puede ser un dato que no esté en el nombre del sindicato, pero sí en alguna de sus características, por ejemplo: palabras en la dirección registrada (domicilio), en el nombre de una persona de la directiva, etc.
- **Evita palabras comunes.** Para limitar los resultados que aparecen como resultados de la búsqueda, evita el uso de palabras muy comunes y afines a varios sindicatos, por ejemplo: sindicato, trabajadores, unión, república, mexicana, etc.
- **Evita caracteres especiales.** Es indistinto si la palabra clave está escrita con minúscula o mayúscula, con acento o sin acento. No utilices otro tipo de caracteres especiales en tus palabras clave.
- **Usa comillas para acotar.** Algunas veces puede ser útil utilizar comillas alrededor de una palabra para reducir los resultados de una búsqueda, ya que de esa manera indicarás al algoritmo que no busque registros con palabras semejantes, sino sólo registros que contengan **exactamente** la palabra que te interesa. (Por ejemplo, si buscas la palabra **taxis**, sin comillas, también encontrarás los elementos que contengan la palabra **taxis**tas, pero si le pones comillas tu búsqueda solo generará resultados con la palabra "taxis".)
- **Combina palabras clave.** Recuerda que puedes combinar tantas palabras como quieras, con o sin comillas, para hacer una mejor búsqueda. (Por ejemplo, buscar las palabras "**taxis turísticos"** reduce una búsqueda de 800 asociaciones que contienen la palabra taxis a unas 20 que contienen ambas palabras.).
- **Combina tips.** Si conoces un dato específico de una asociación o contrato que tenga más de una palabra y que puedas suponer que estas palabras estarán en un orden determinado, como en una dirección o en un nombre, lo puedes escribir entre comillas y es posible que encuentres rápidamente lo que buscas. (Por ejemplo, si escribes "Morelos 70" entre comillas te llevará rápidamente a los expedientes de las asociaciones, contratos y reglamentos que tengan esa dirección, o si escribes "rodolfo lópez" te llevará a cualquier elemento que tenga este nombre y apellido juntos en cualquiera de sus campos de información.)

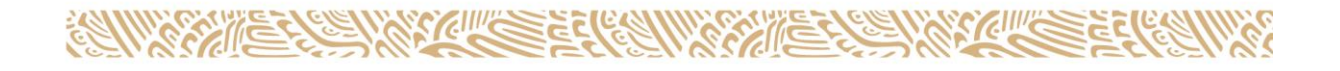

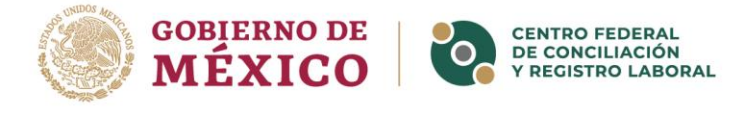

#### **Búsqueda avanzada**

Si obtienes demasiados elementos en tu búsqueda, tienes opciones para reducir el número de resultados y lograr que estén más enfocados en lo que te interesa. Una buena idea es utilizar la opción de **búsqueda avanzada**, en la que podrás filtrar los datos por uno de los siguientes elementos o por una combinación de ellos:

- **Entidad federativa**: Te permite seleccionar una de las 32 entidades federativas o la opción "federal" que se refiere a los registros de este ámbito. Es importante notar que son 33 las opciones que ofrece y debes seleccionar "federal" si el sindicato fue registrado ante la DGRA o el contrato registrado ante la Junta Federal. En caso contrario selecciona el estado en donde fue generado el registro.
- **Autoridad de origen**: Te permite seleccionar, si la conoces para el caso que buscas, la autoridad original del registro entre las 58 Juntas Locales, la Junta Federal, la DGRA y el CFCRL.
- **Fecha de registro y fecha de actualización**: Te permite filtrar por una fecha de registro o de actualización específica del elemento que buscas.

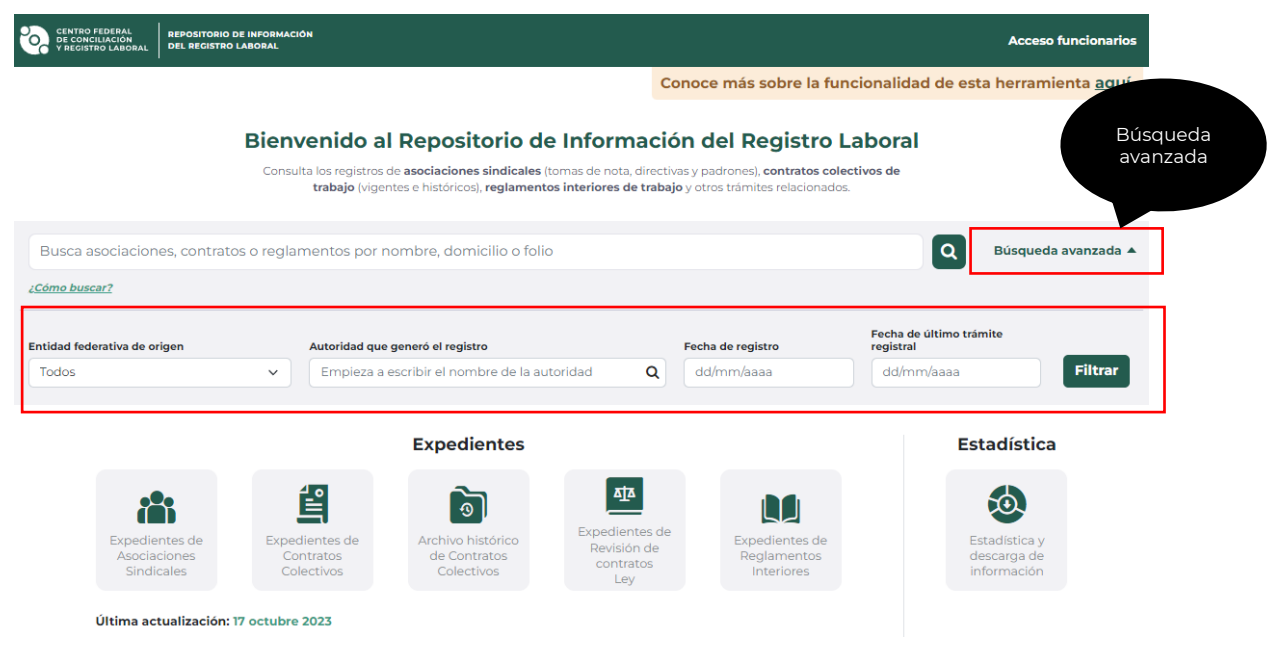

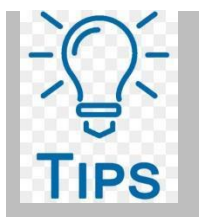

#### **Mejorar la búsqueda con opciones avanzadas:**

- Además de buscar una determinada palabra en el cuadro de búsqueda puedes **filtrar** por los criterios que te ofrece la búsqueda avanzada. Es conveniente, si sabes que buscas un elemento de un determinado estado o de una determinada autoridad de origen, seleccionarlo en las opciones de búsqueda avanzada para que solo te muestre resultados de expedientes registrados en dicho estado.
- Del mismo modo, si conoces la fecha de registro de una asociación o contrato, la puedes ingresar para encontrar el elemento correspondiente.

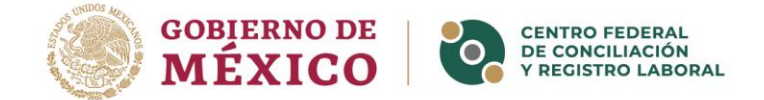

# **Búsqueda por categorías**

Después de realizar una primera búsqueda, puedes acotar el universo de elementos en los resultados con los filtros que aparecerán en la izquierda de la pantalla y que te permitirán limitar el número de elementos a partir de establecer el contenido que deseas coincida con alguno de los campos más importantes de las fichas de los elementos, como son:

- Número de registro;
- Folio del trámite ante el CFCRL;
- Número de expediente;
- Ramas económicas de la industria a la que pertenece;
- Nombre o razón social de la empresa;
- Persona afiliada con derecho a voto;
- Datos de domicilio como: CP, estado, municipio o alcaldía, colonia.

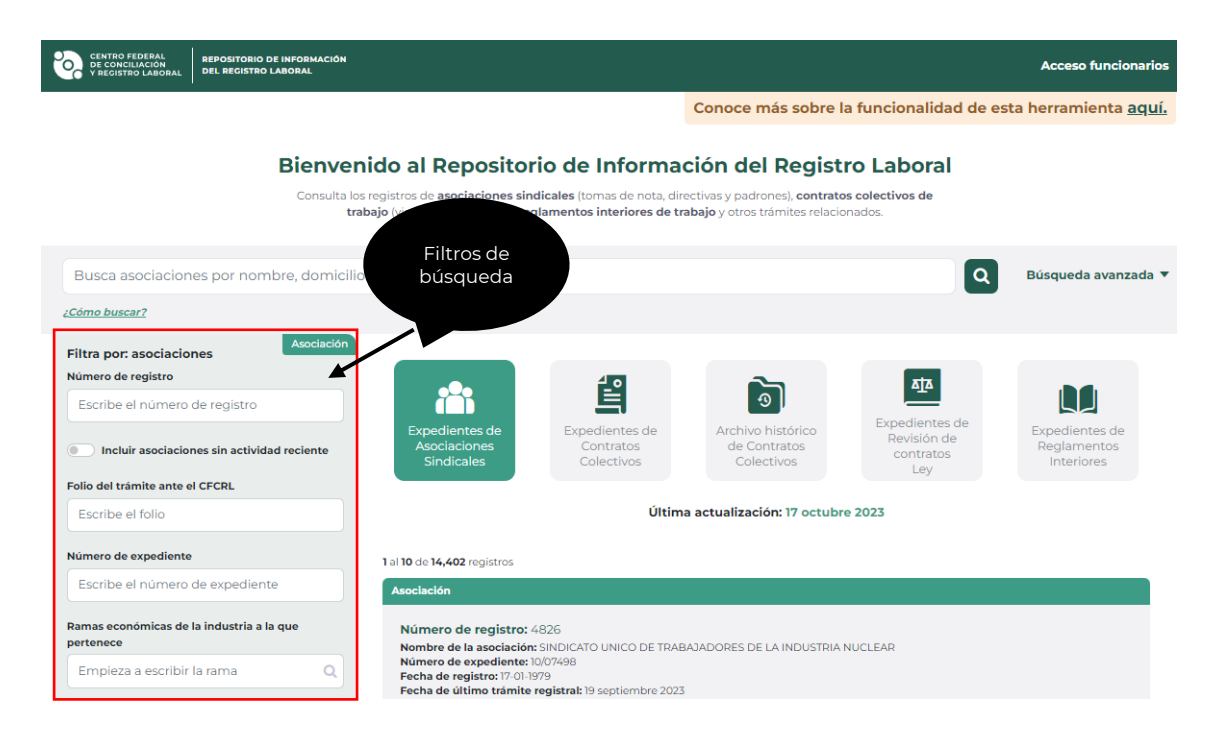

**Recuerda:** Entre más detalles tengas y puedas ingresar en los criterios de búsqueda acerca del elemento que motiva tu búsqueda, más fácilmente podrás acotar los resultados que se obtengan y lograr un resultado más cercano a tus necesidades. De cualquier manera, ten en cuenta que siempre deberás navegar por la información del repositorio para encontrar lo que estas buscando; el repositorio contiene mucha información. Así que te invitamos a que no te desanimes hasta que encuentres los resultados importantes para ti, ya que en la medida en que utilices esta herramienta y sigas las recomendaciones de esta guía, tus búsquedas serán más eficientes.

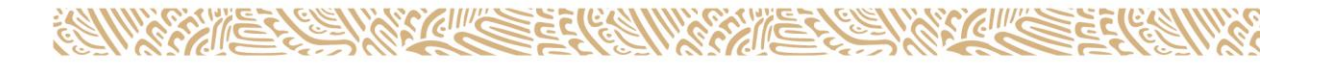

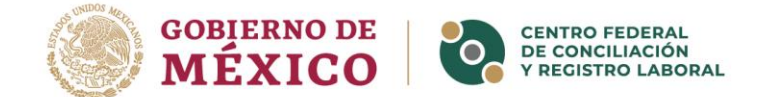

### **Estructura de la información resultante de una búsqueda**

Una vez que realizas una búsqueda en el repositorio con cualquiera de los elementos que éste pone a tu disposición, ingresando una o más palabras, usando la búsqueda avanzada o filtrando los resultados por categorías, obtendrás primero un número de elementos de cada tipo (expedientes de asociaciones, contratos y reglamentos) que cumplen con los criterios establecidos.

En el siguiente ejemplo solo se buscó la palabra "taxis" (sin comillas) y se encontraron 868 expedientes de asociaciones, 232 de contratos y 13 de reglamentos. Haciendo clic en cualquiera de los cinco botones de estas categorías podrás ir a un listado de los elementos que contiene.

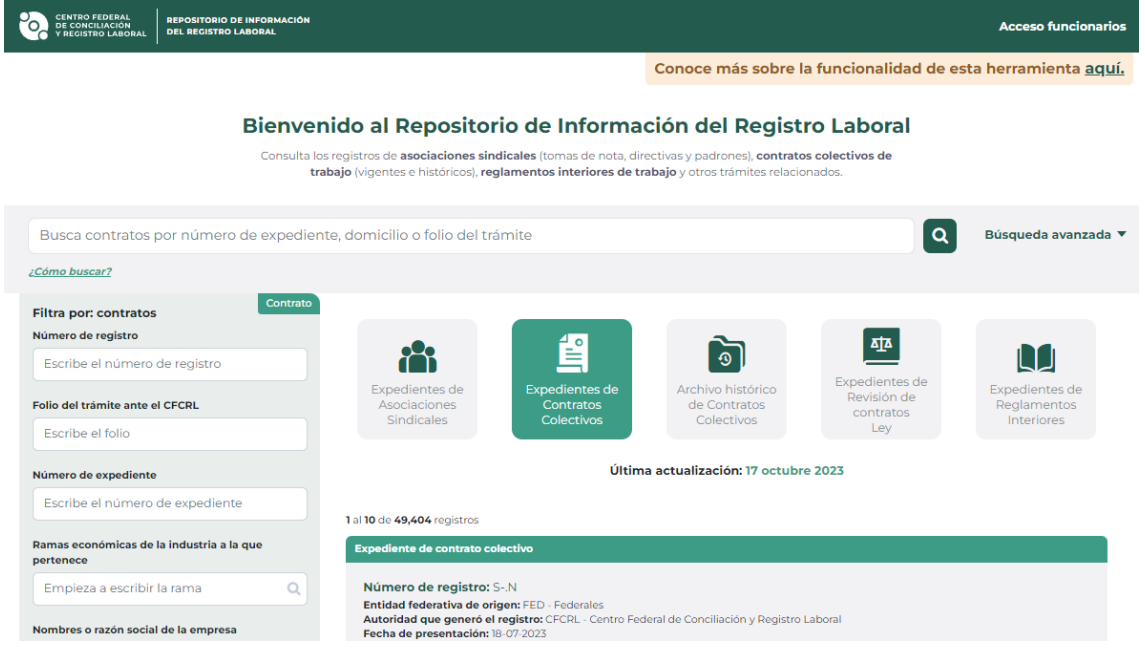

En el listado de cada una de las cinco categorías encontrarás uno tras otro los elementos con coincidencias con la búsqueda ingresada, ordenados por afinidad del resultado con lo solicitado. Cada uno de los enlistados cumple de alguna manera, o se acerca lo suficiente, al criterio de búsqueda ingresado.

Si das un clic en cualquiera de los elementos del listado de resultados ingresarás a la **página de detalle** del elemento, que es una página única y específica para cada uno de los objetos que componen este repositorio. En ella encontrarás **todos los datos y documentos** con los que cuenta el repositorio a la fecha de tu búsqueda para describir y definir a este elemento, expedientes y documentos que han sido organizados en **secciones**, también encontrarás posibles **relaciones** de este elemento con otros elementos del repositorio.

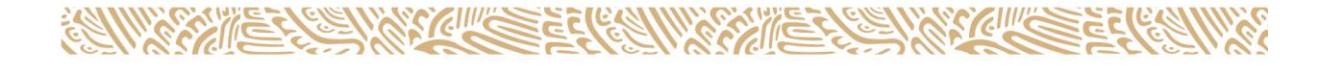

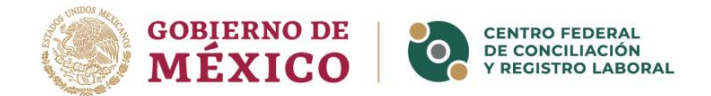

Por ejemplo, si ingresas a una **asociación** del listado de resultados generado por los criterios de búsqueda que ingresaste, verás que se despliega una pantalla que contiene diferentes secciones de información, que se pueden abrir haciendo un clic en cada una de las leyendas:

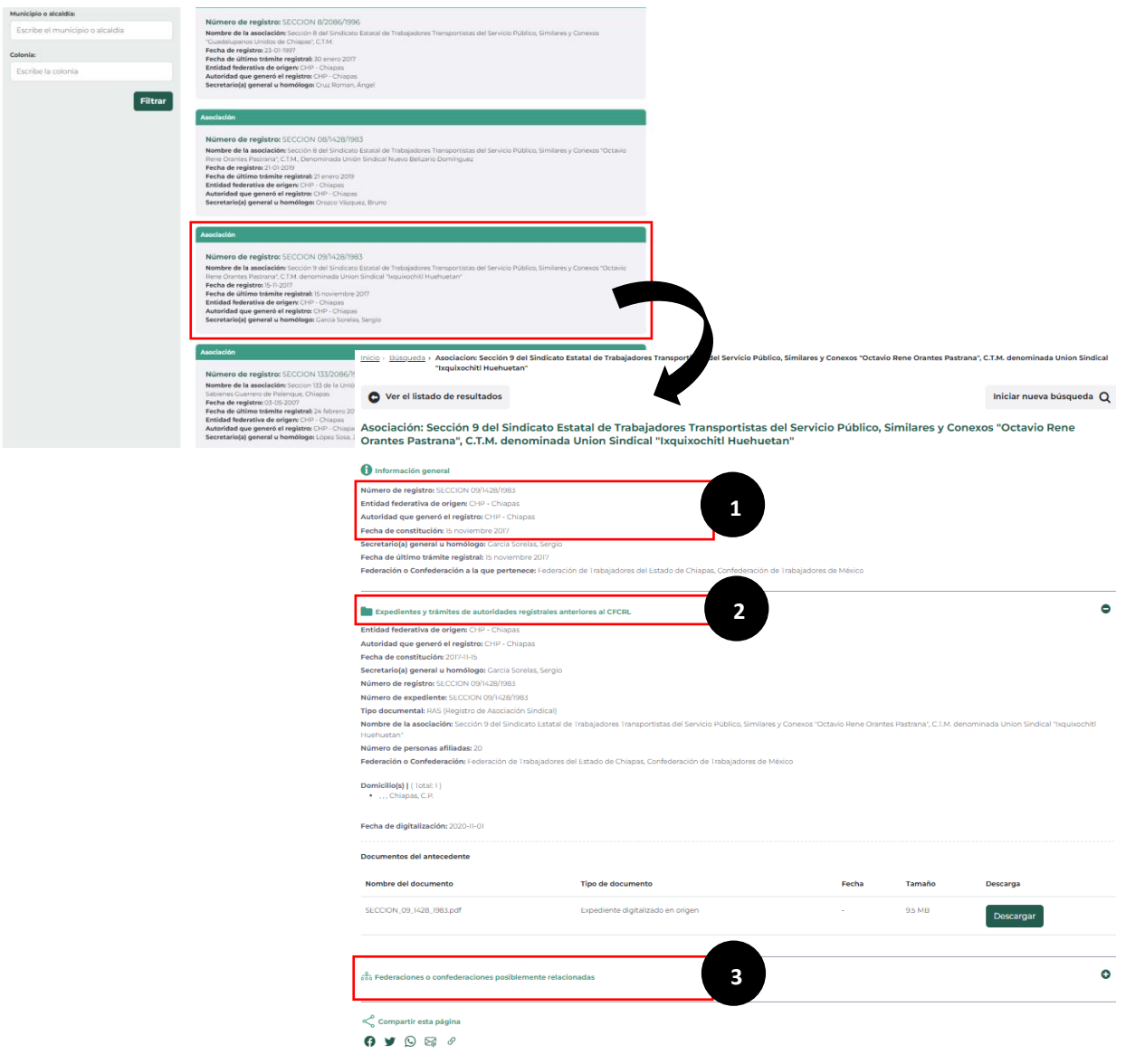

**La Morena 804, Colonia, Narvarte Poniente, C.P. 03020Alcaldía, Benito Juárez CDMX. Tel: 55 2000 5300 www.gob.mx/stps**

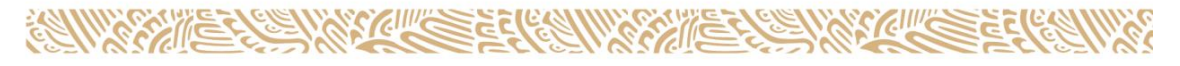

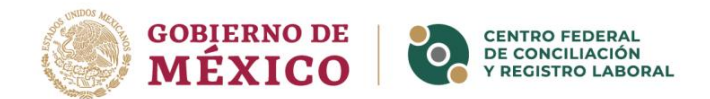

- 1. **Información general sobre la asociación:** Esta sección contiene datos básicos como número de registro, entidad, autoridad de origen y quién funge como secretario general de la asociación.
- 2. **Expedientes y trámites de autoridades registrales anteriores al CFCRL:** Esta sección contiene la información del expediente original de la asociación, así como el o los documentos digitalizados por la autoridad de origen (antecedente registral) para su consulta y descarga.
- 3. **Federaciones o confederaciones posiblemente relacionados:** En esta sección encontrarás expedientes de contratos colectivos del trabajo que el sistema ha relacionado mediante un algoritmo de búsqueda por proximidad con la asociación que estás analizando.
- 4. **Trámites relacionados:** Esta sección solo aparecerá si la asociación ya cuenta con algún trámite de registro resuelto positivamente por el CFCRL. Aquí encontrarás toda la información, expediente y documentos relacionados con esos trámites.

*Esperamos que este material de apoyo te ayude a realizar búsquedas más eficientes y que obtengas los resultados esperados al consultar la información del Repositorio Público del Registro laboral.*

**La Morena 804, Colonia, Narvarte Poniente, C.P. 03020Alcaldía, Benito Juárez CDMX. Tel: 55 2000 5300 www.gob.mx/stps**

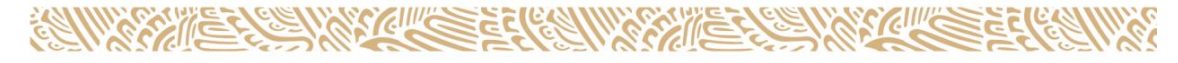